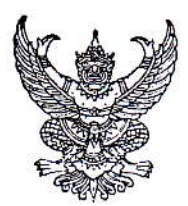

ประกาศมหาวิทยาลัยราชภัฏเพชรบูรณ์ เรื่อง ประกาศรายชื่อผู้มีสิทธิ์กู้ยืมเงิน กยศ. ภาคการศึกษาที่ ๑ ปีการศึกษา ๒๕๕๗ สำหรับผู้กู้ยืมรายเก่า ทำสัญญากู้ยืมเงิน กยศ. กับมหาวิทยาลัยราชภัฏเพชรบูรณ์ เรียบร้อยแล้ว (รอบเพิ่มเติม)

ตามที่ กองทุนเงินให้กู้ยืมเพื่อการศึกษา ได้อนุมัติจัดสรรวงเงินรายเก่าเพิ่มเติม ให้กับมหาวิทยาลัย ราชภัฏเพชรบูรณ์ แล้วนั้น ในการนี้ หน่วยกองทุนเงินให้กู้ยืมเพื่อการศึกษา กองพัฒนานักศึกษา สังกัดสำนักงานอธิการบดีมหาวิทยาลัยราชภัฏเพชรบูรณ์ ได้ดำเนินการบันทึกกรอบวงเงินค่าเล่าเรียน และค่าครองชีพ เรียบร้อยแล้ว จึงขอประกาศชื่อผู้มีสิทธิ์กู้ยืมเงิน กยศ. ภาคการศึกษาที่ ๑ ปีการศึกษา ๒๕๕๗ (รอบเพิ่มเติม) ให้นักศึกษาตรวจสอบรายชื่อได้ที่ www.pcru.ac.th และให้นักศึกษาที่มีรายชื่อตามประกาศนี้ ดำเนินการบันทึกค่าเล่าเรียน ในระบบ e-Studentloan ของ กยศ. ตั้งแต่บัดนี้เป็นต้นไป ถึงวันที่ ๑๐ **กันยายน ๒๕๕๗** (ขั้นตอนการบันทึกค่าเล่าเรียนในระบบ e-Studentloan ตามเอกสารที่แนบท้ายประกาศนี้)

ทั้งนี้ หากนักศึกษาที่มีรายชื่อตามประกาศนี้ ไม่ดำเนินการบันทึกค่าเล่าเรียน ในระบบ e-Studentloan ของ กยศ. ตามวันดังกล่าวข้างต้น จะถือว่านักศึกษาสละสิทธิ์ในการทำเรื่องกู้ยืมเงิน กยศ. ภาคการศึกษาที่ ๑ ปีการศึกษา ๒๕๕๗ นักศึกษาจะต้องดำเนินการชำระเงินค่าลงทะเบี้ยนเอง ตามปฏิทินวิชาการของสำนักส่งเสริมวิชาการและงานทะเบียนทุกประการ

จึงประกาศให้ทราบโดยทั่วกับ

ประกาศ ณ วันที่ ๕ กันยายน พ.ศ. ๒๕๕๗

(นายอมรรัตน์ ฉิมพลีนภานนท์) รองอธิการบดี ปฏิบัติราชการแทน อธิการบดี

์ ขั้นตอนการบันทึกค่าเล่าเรียน ค่าใช้จ่ายที่เกี่ยวเนื่องกับการศึกษาตามที่มหาวิทยาลัยราชภัฏเพชรบูรณ์ ี เรียกเก็บจริง ภาคการศึกษาที่ 1 ปีการศึกษา 2557 ผ่านอินเตอร์เน็ตในระบบ e-Studentloan ของ **กยศ. ใหดําเนินการ ดังนี้** 

\*\*นักศึกษาได้รับทุนต่างๆ หากเลือกความประสงค์กู้ค่าเล่าเรียนไว้ให้นักศึกษาบักทึกค่าเล่าเรียนเป็น 0 บาท\*\*

- **1. เขาไปที่ www.Studentloan.or.th**
- **2. เลือกบริการออนไลน ระบบ e- Studentloan นักเรียน/นักศึกษา**
- ่ 3. เลือกปุ่ม<u>ผู้ที่มีรหัสผ่านแล้ว</u> จากนั้น กรอกเลขที่บัตรประจำตัวประชาชน และรหัสผ่าน
- ี 4. กดปุ่ม<u>เข้าสู่ระบบ</u> เลือก ปีการศึกษา 2557 ภาคเรียนที่ 1

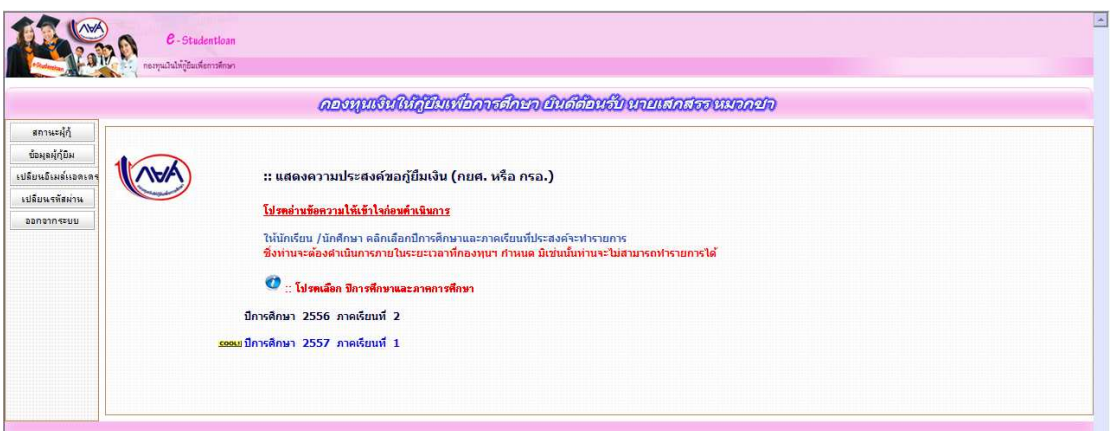

## .5. เลือกบันทึกจำนวนเงินค่าเล่าเรียนฯ

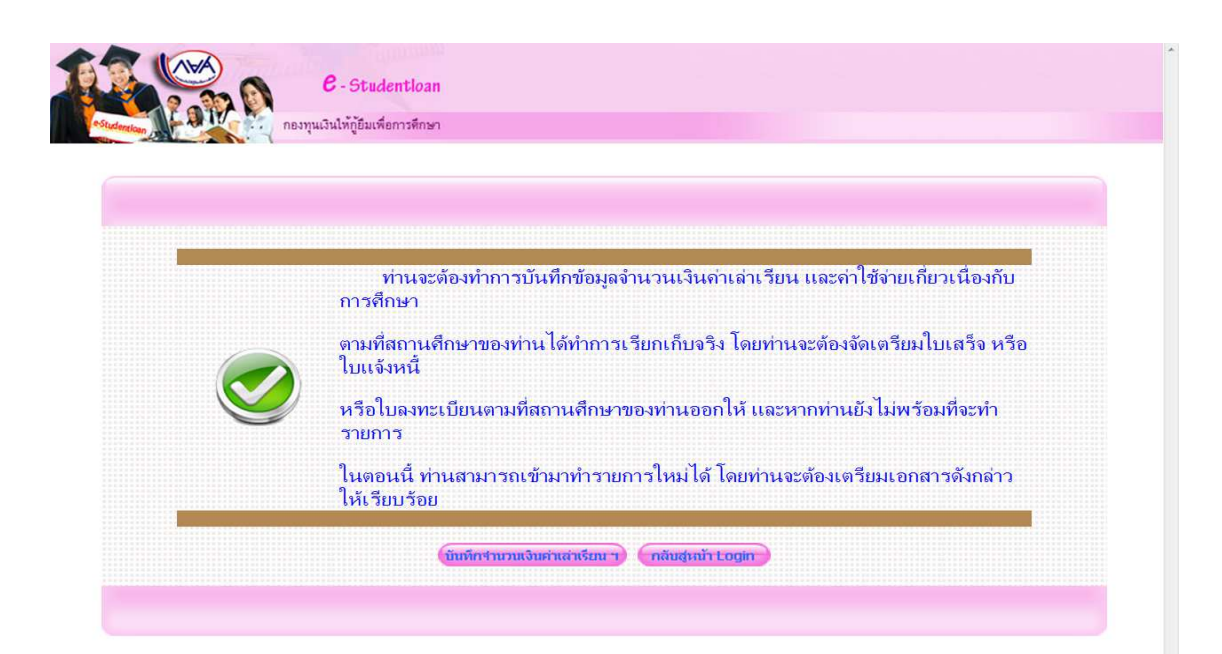

## **6.กรอกขอมูลดังนี้**

1.เลขที่ใบลงทะเบียน ให้นักศึกษากรอกรหัสนักศึกษา จำนวน 12 หลัก

- 2. วันที่เอกสาร ให้นักศึกษากรอกวันที่ที่นักศึกษาดำเนินการกรอกข้อมูล
- 3. คาเลาเรียน

ค่าลงทะเบียนเหมาจ่ายเป็นรายภาคการศึกษา อัตราเหมาจ่าย (เก่า) สำหรับรุ่น 53, 54, 55,56

| คณะ                       | ภาคปกติ | ุภาค กศ.ปช. |
|---------------------------|---------|-------------|
| ครุศาสตร์                 | 6,500   | 7,500       |
| มนุษยศาสตร์และสังคมศาสตร์ | 6,000   | 7,000       |
| วิทยาการจัดการ            | 6,000   | 7,000       |
| วิทยาศาสตร์และเทคโนโลยี   | 7,000   | 8,000       |
| เทคโนโลยีการเกษตร         | 7,000   | 8,000       |
| ***วิศวะทกสาขา****        | 12,000  | 13,000      |

ค่าลงทะเบียนเหมาจ่ายเป็นรายภาคการศึกษา อัตราเหมาจ่าย (ใหม่) สำหรับรุ่น 57

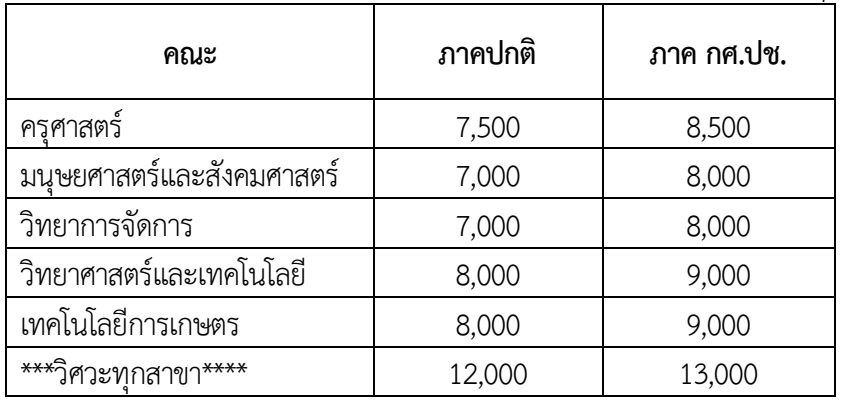

4. ค่าใช้จ่ายเกี่ยวเนื่องกับการศึกษา (ไม่ต้องกรอกเพราะสถานศึกษาไม่มีเรียกเก็บ)

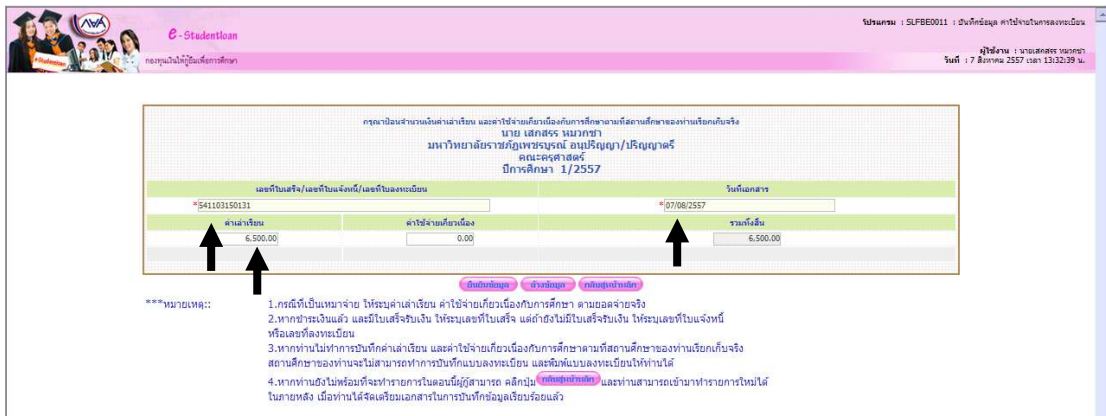

- 7. เลือกยืนยันข้อมูล (หากไม่ยืนยันข้อมูลจะไม่สามารถลงทะเบียนได้เพราะไม่มีข้อมูลใน **ระบบ)**
- **8. กล\$องขอความแสดงการบันทึกเสร็จสิ้น เลือก OK**

ี หากมีข้อสงสัยติดต่อสอบถามเพิ่มเติมได้ที่ งาน กยศ. โทร 056-717144 ต่อ 5013 **สายด\$วน กยศ./กรอ. 095-450-83803**